### **BAB III**

### **METODELOGI PENELITIAN**

#### **3.1 Metode Pengumpulan Data**

Pengumpulan data dilakukan untuk memperoleh informasi yang dibutuhkan dalam rangka mencapai tujuan penelitina. Pengumpulan data dalam penelitian ini menggunakan beberapa metode yaitu:

a. Studi Pustaka

Studi pustaka diterapkan dengan melakukan penelaahan terhadap Jurnal, Buku dan Skripsi yang berupa informasi atau referensi terkait perancangan *e-commerce* pemesanan Villa.

b. Wawancara

Teknik wawancara merupakan teknik pengumpulan data dengan cara mengajukan pertanyaan-pertanyaan atau tanya jawab secara langsung dengan narasumber yang berhubungan dengan masalah-masalah yang dibahas. Dalam hal ini tanya jawab dilakukan sesuai dengan kebutuhan penelitian yaitu kepada pimpinan dan admin villa terkait. Proses wawancara ini meliputi informasi villa, dan proses pemesanan.

c. Observasi

Observasi dilakukan selama proses penelitian dengan melakukan pengamatan secara langsung terhadap sistem, dan dengan dilakukan observasi untuk memperoleh data dan informasi mengenai sistem yang dikembangkan secara *detail* dan akurat.

#### **3.2 Perangkat** *Software* **dan** *Hardware system*

Dalam perancangan *e-commerce* pemesanan villa di Bandar Lampung menggunakan metode *Protorype* terdapat beberapa perangkat lunak dan perangkat keras yang digunakan, yaitu:

#### **3.2.1 Perangkat Lunak (***Software***)**

Perangkat lunak yang digunakan dalam pembuatan sistem ini adalah:

- *1. System Operasi Microsoft Windows 10-64 Bit Operating system*
- *2. Adobe XD*
- *3. Xampp*
- *4. MySQL*
- *5. StarUML*
- *6. Sublime Text Editor*

### **3.2.2 Perangkat Keras (***Hardware***)**

Perangkat keras yang digunakan dalam pembuatan sistem ini adalah:

- *1. Processor AMD Rayzen 3-7320U*
- 2. *Memory RAM* 8GB
- 3. Printer
- 4. *Mouse* dan *Keyboard*

### **3.3 Analisa Kebutuhan**

Setelah mendapatkan hasil dari pengumpulan data maka selanjutnya menganalisa apa saja kebutuhan yang akan dimasukkan untuk membuat sistem.

- a. Analisa kebutuhan desain sistem
	- 1. Halaman Utama
	- 2. Halaman Login
	- 3. Tampilan Informasi
	- 4. Pemesanan (Reservasi Kamar)
	- 5. Pembayaran
- b. Analisa kebutuhan User
	- 1. Informasi harga kamar villa
	- 2. Foto-foto kamar dan lingkungan villa
	- 3. Informasi ketersediaan kamar villa
	- 4. Informasi fasilitas
	- 5. Informasi Lokasi villa

#### **3.4 Desain Sistem**

Desain sistem ini penulis buat menggunakan *use case diagram, sequence diagram dan activity diagram* yang akan mendeskripsikan proses suatu interaksi antara satu atau lebih *actor* dengan sistem yang akan dibuat.

#### **3.4.1** *UseCase***Sistem Berjalan**

Berikut ini adalah usecase diagram sistem berjalan :

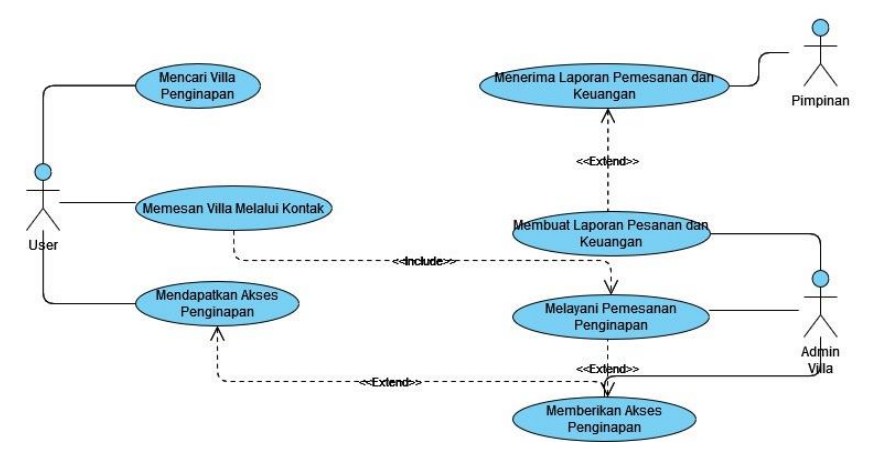

**Gambar 3.1** *UseCase*Sistem Berjalan

#### **3.4.2** *Usecase* **Yang Diusulkan**

Dibawah ini merupakan desain usecase diagram yang diusulkan, yang merupakan gambaran proses dari aktifitas aktor, berikut adalah usecase diagram yang diusulkan pada website:

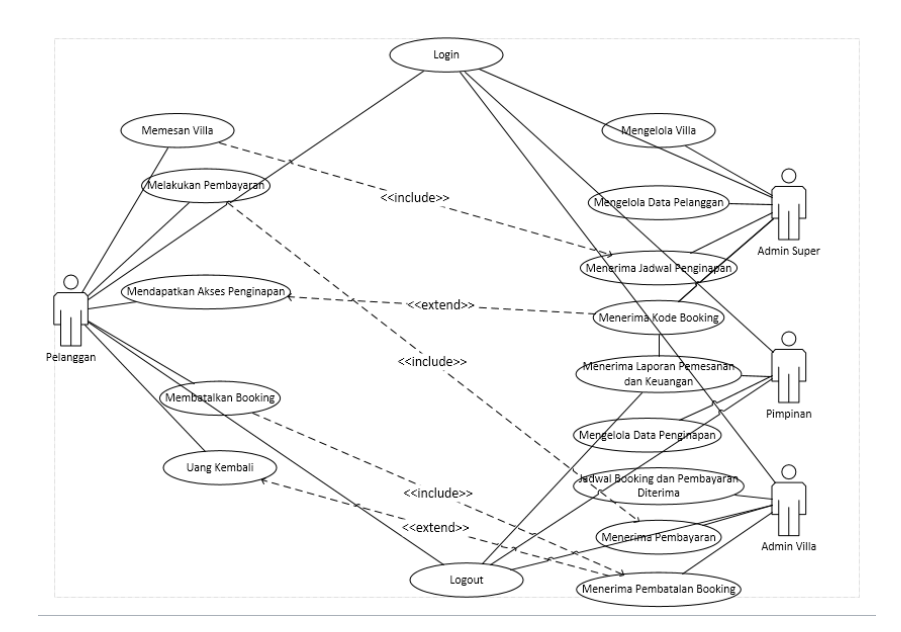

**Gambar 3.2** *Use Case*Sistem yang diusulkan

Deskripsi actor berdasarkan usecase diagram :

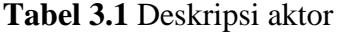

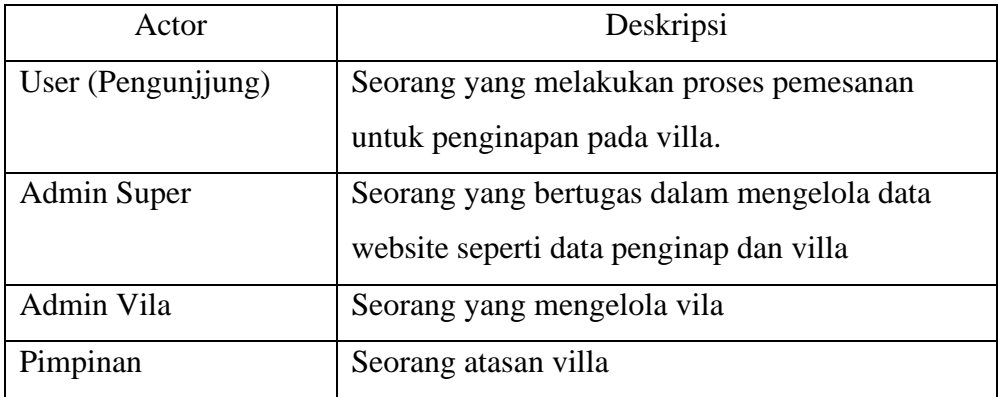

Deskripsi UseCase Diagram :

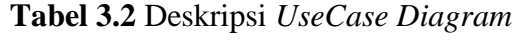

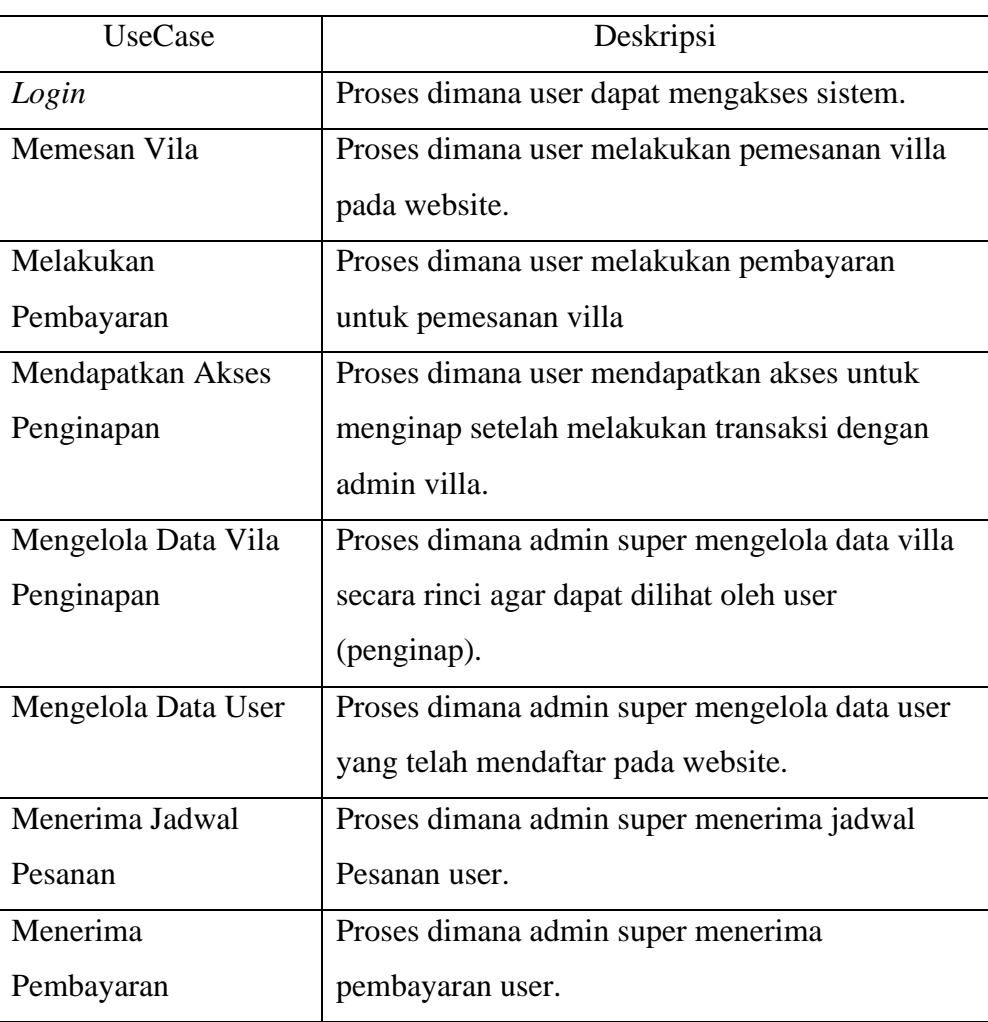

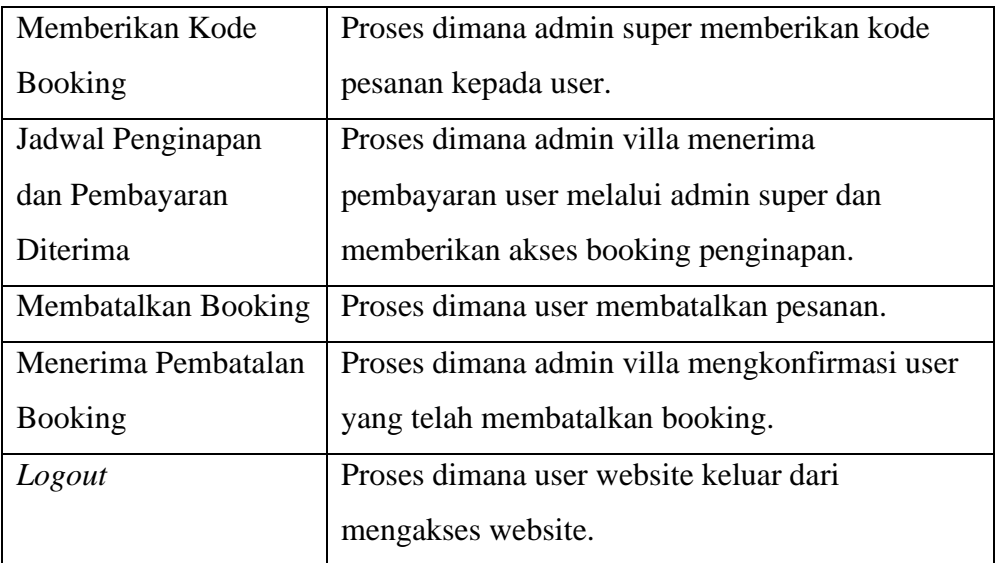

# *3.4.3 Sequence Diagram 3.4.3.1 Sequence Diagram Login*

Dibawah ini merupakan sequence diagram dari proses loginyang dilakukan user pada saat akan memasuki *website*:

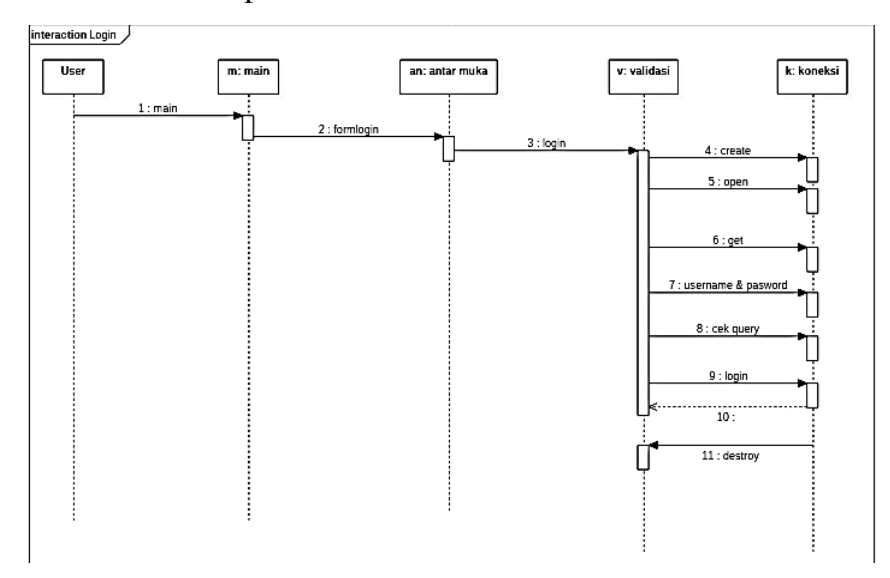

**Gambar 3.3** *SequenceDiagram Login*

### *3.4.3.2 Sequence Diagram Booking*

Dibawah ini merupakan sequence diagram dari proses booking yang dilakukan user pada saat akan memasuki website:

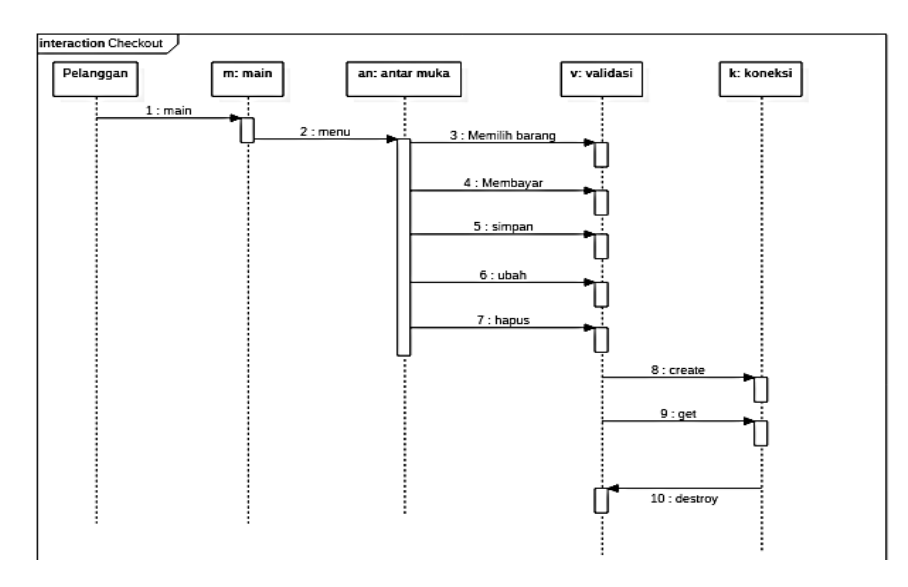

**Gambar 3.4** *SequenceDiagram Booking*

# **3.4.4 Activity Diagram Pendaftaran Akun**

Berikut adalah activity diagram dari user pendaftaran akun :

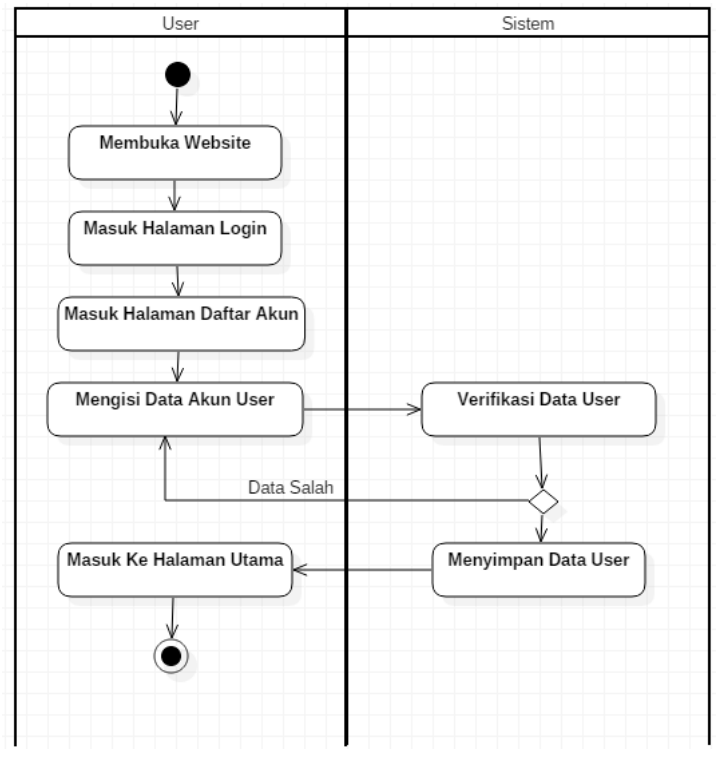

**Gambar 3.5** *Activity* Diagram Pendaftaran Akun

### *3.4.5 Activity Diagram Login*

Dibawah ini merupakan activity diagram login untuk proses aktifitas yang ada pada sistem :

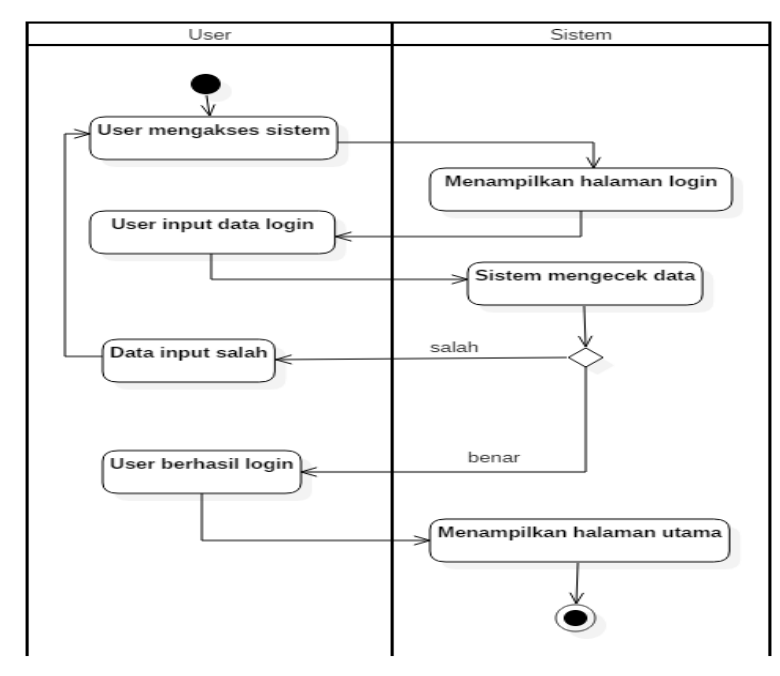

**Gambar 3.6** *Activity Diagram Login*

# **3.4.6 Activity Diagram Memesan Villa**

Berikut ini activity diagram dari user memesan villa:

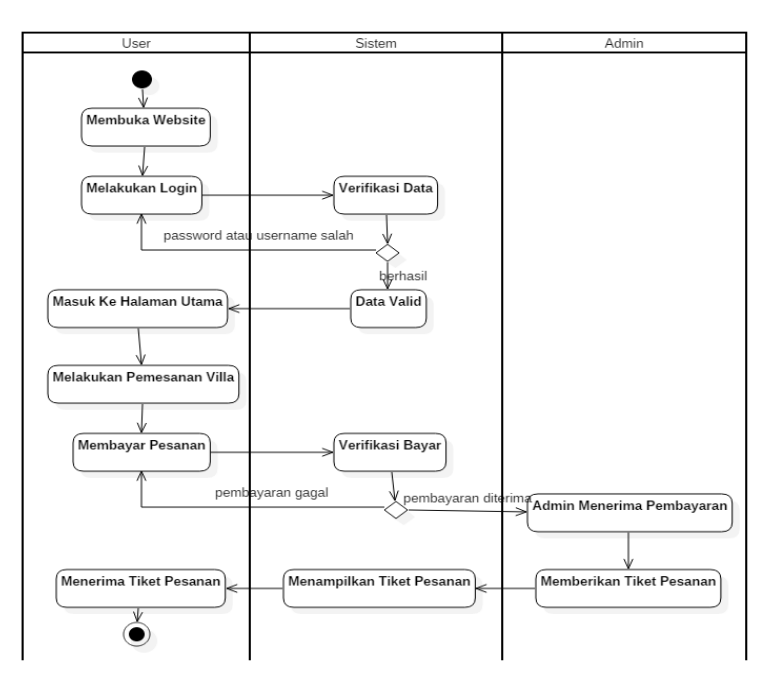

**Gambar 3.7** Activity Diagram Memesan Villa

# **3.4.7 Activity Diagram Pembayaran**

Berikut adalah activity diagram dari proses pembayaran :

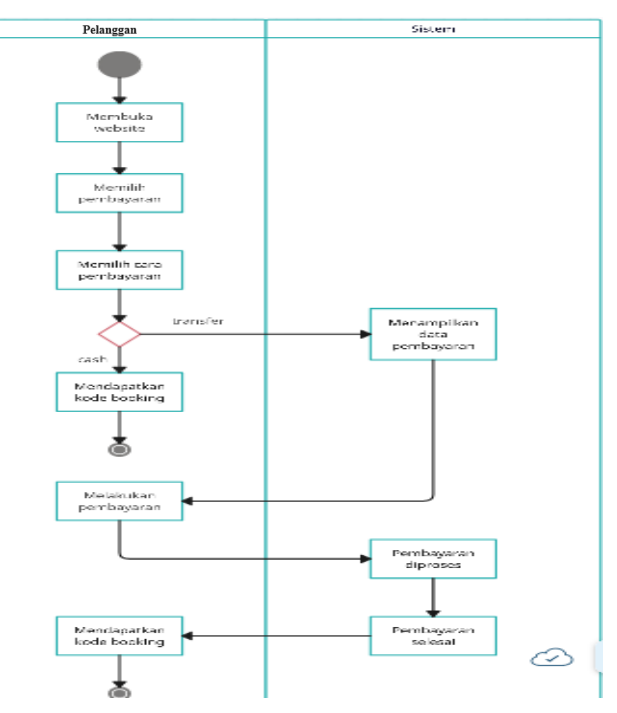

**Gambar 3.8** Activity Diagram Pembayaran

### **3.4.8 Activity Diagram CRUD Data Villa**

Berikut ini adalah activity diagram dari proses CRUD data villa :

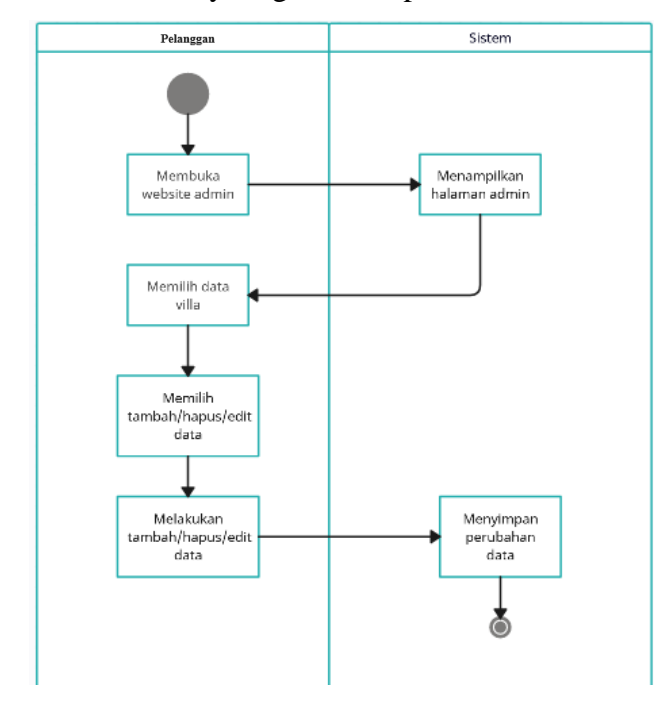

**Gambar 3.9** Activity Diagram CRUD Data Villa

### **3.4.9 Acivity Diagram Konfirmasi Pembayaran**

Berikut ini merupakan activity diagram dari proses konfirmasi pembayaran :

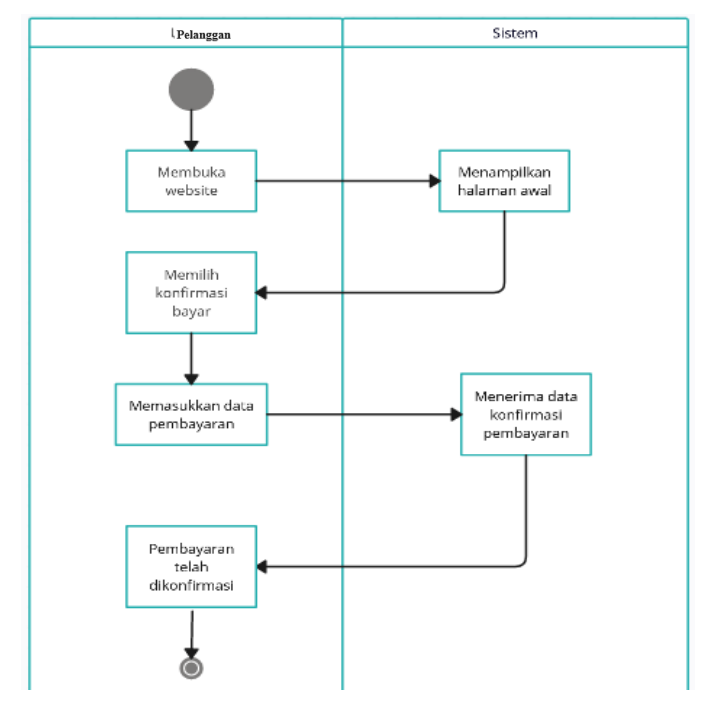

**Gambar 3.10** Activity Diagram Konfirmasi Pembayaran

### *3.5 Class Diagram*

Adapun desain sistem yang diusulkan dapat dijelaskan menggunakan rancangan *class diagram* yang saling terhubung yang terdapat 9 *class* yang saling terkait. Berikut merupakan class diagram yang dibagi menjadi class master dan class transaksi, class master terdiri dari Login, Produk, Kategori dan Pembayaran, untuk class transaksi terdiri dari Konfirmasi, Detail Order, Cart dan Testimoni.

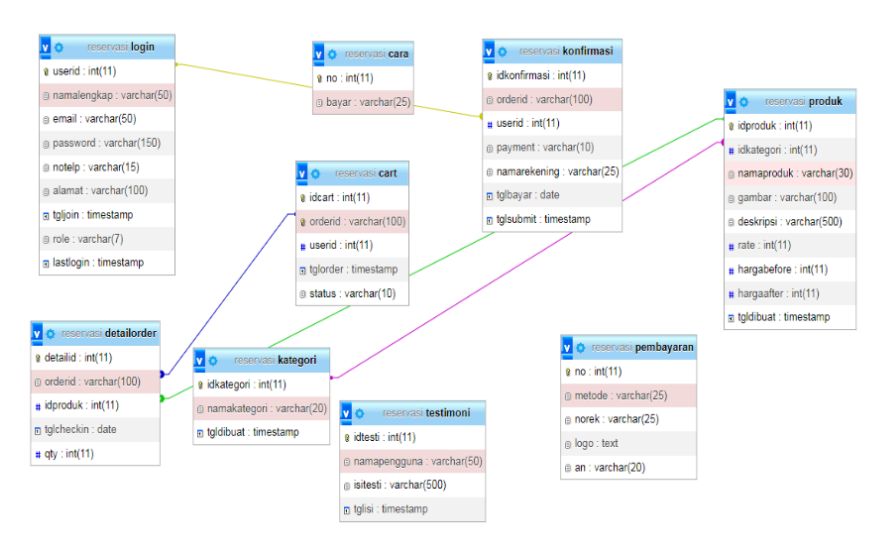

**Gambar 3.11** *Class Diagram*

#### **3.6 Kamus Data**

Berikut dibawah ini merupakan kamus data dari database yang ada:

# **5. Tabel Login**

Primary Key : User Id

Jumlah Field : 9

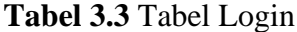

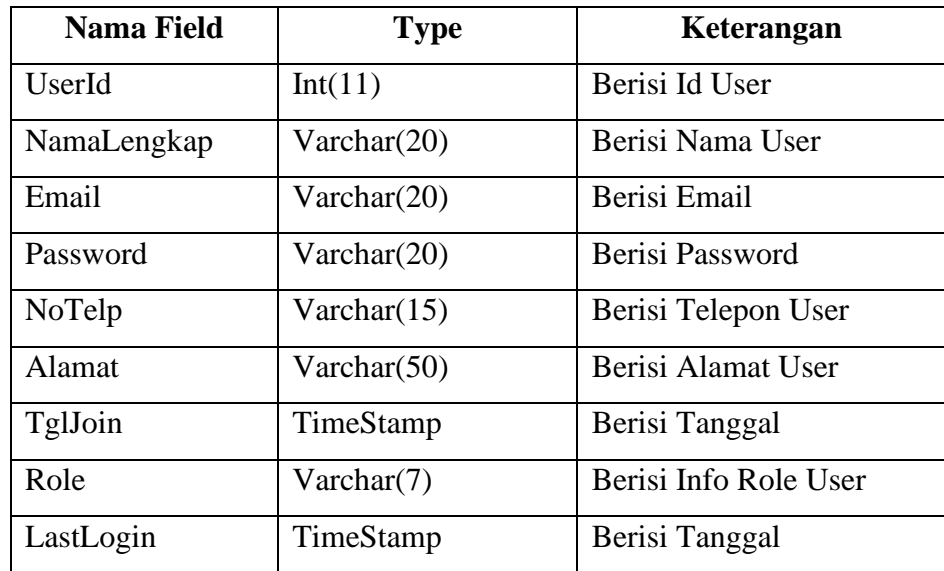

### **6. Tabel Detail Order**

Primary Key : DetailId Jumlah Field : 5

| <b>Nama Field</b> | <b>Type</b> | Keterangan             |
|-------------------|-------------|------------------------|
| DetailId          | Int(11)     | Berisi Id Detail       |
| OrderId           | Varchar(12) | Berisi Id Order        |
| <b>IdProduk</b>   | Int(11)     | Berisi Id Produk       |
| TanggalCheckIn    | Date        | Berisi Tanggal Checkin |
| Qty               | Int(11)     | Berisi Lama Sewa       |

**Tabel 3.4** Tabel Detail Ordeppr

### **7. Tabel Produk**

Primary Key : Id Produk

Jumlah Field : 9

**Tabel 3.5** Tabel Produk

| <b>Nama Field</b> | <b>Type</b>  | Keterangan              |
|-------------------|--------------|-------------------------|
| <b>IdProduk</b>   | Int(11)      | Berisi Id Kategori      |
| IdKategori        | Varchar(20)  | Berisi Nama Kategori    |
| <b>NamaProduk</b> | Varchar(20)  | Berisi Nama Produk      |
| Gambar            | Varchar(20)  | Berisi Gambar Produk    |
| Deskripsi         | Varchar(100) | Berisi Deskripsi Produk |
| Rate              | Int(11)      | Berisi Rating Produk    |
| HargaBefore       | Int(11)      | Berisi Harga            |
| HargaAfter        | Int(11)      | Berisi Harga            |
| <b>TglBuat</b>    | TimeStamp    | Berisi Tanggal Buat     |

# **8. Tabel Kategori**

Primary Key : Id Kategori

Jumlah Field : 9

**Tabel 3.6** Tabel Kategori

| <b>Nama Field</b> | Type        | Keterangan           |
|-------------------|-------------|----------------------|
| IdKategori        | Int(11)     | Berisi Id Kategori   |
| NamaKategori      | Varchar(20) | Berisi Nama Kategori |
| <b>TglBuat</b>    | TimeStamp   | Berisi Tanggal Buat  |

# **9. Tabel Cart**

Primary Key : Id Cart

Jumlah Field : 5

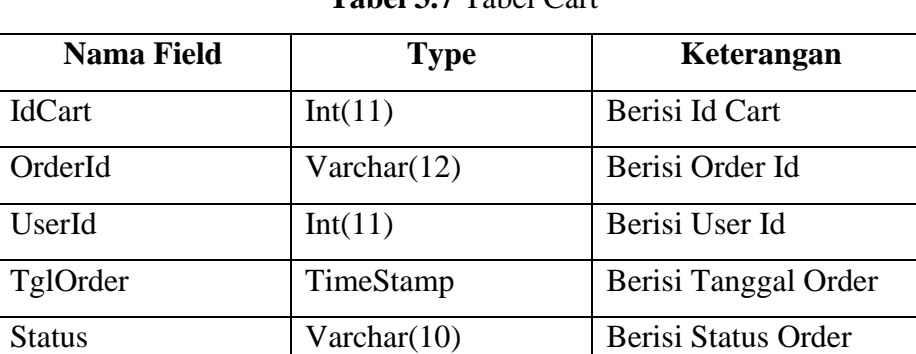

# **Tabel 3.7** Tabel Cart

# **10. Tabel Konfirmasi**

Primary Key : Id Konfirmasi

Jumlah Field : 7

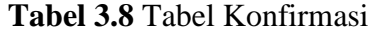

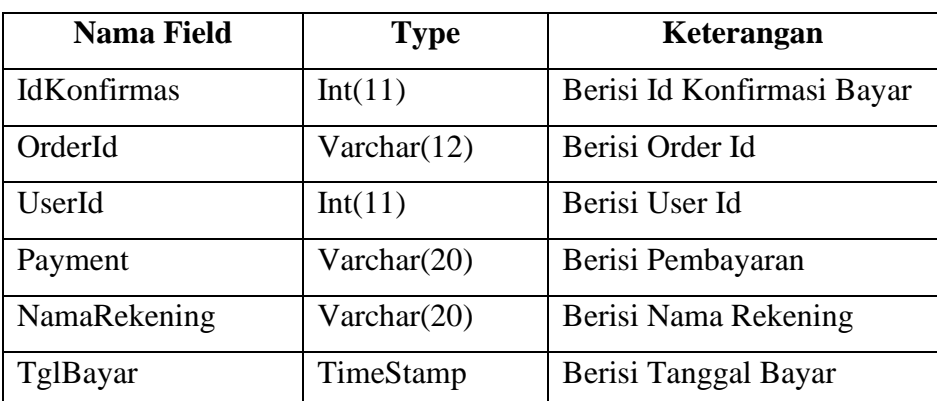

# **11. Tabel Pembayaran**

Primary Key : No

Jumlah Field : 7

**Tabel 3.9** Tabel Pembayaran

| <b>Nama Field</b> | <b>Type</b> | Keterangan          |
|-------------------|-------------|---------------------|
| No                | Int(11)     | Berisi No Bayar     |
| Metode            | Varchar(25) | Berisi Metode Bayar |
| <b>Norek</b>      | Varchar(25) | Berisi No Rekening  |

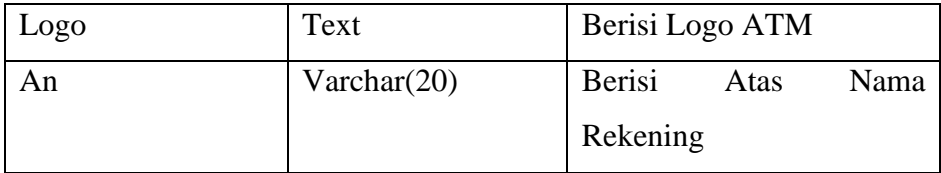

### **3.7 Desain Tampilan Website**

### **3.7.1 Desain Tampilan Menu Utama**

Dibawah ini merupakan desain dari tampilan menu utama

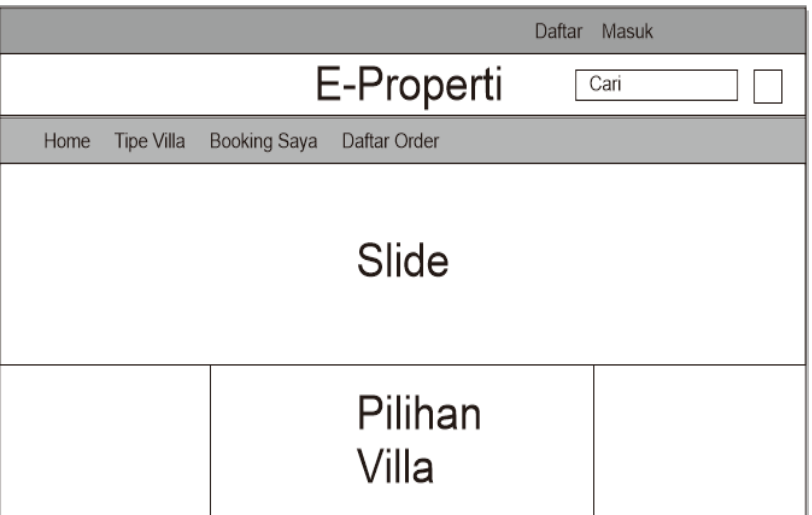

**Gambar 3.12** Desain Tampilan Menu Utama

# **3.7.2 Desain Tampilan Halaman Villa**

Dibawah ini merupakan desain tampilan halaman villa

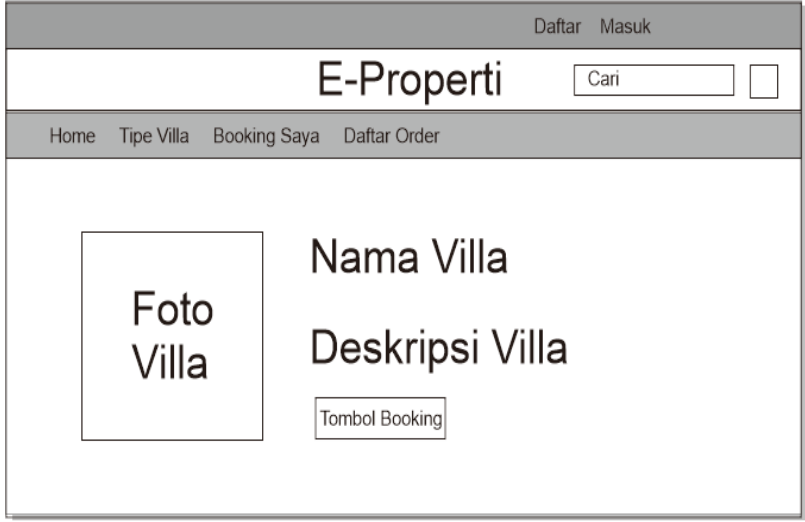

**Gambar 3.13** Desain Tampilan Halaman Villa

# **3.7.3 Desain Tampilan Admin**

Dibawah ini merupakan desain tampilan admin

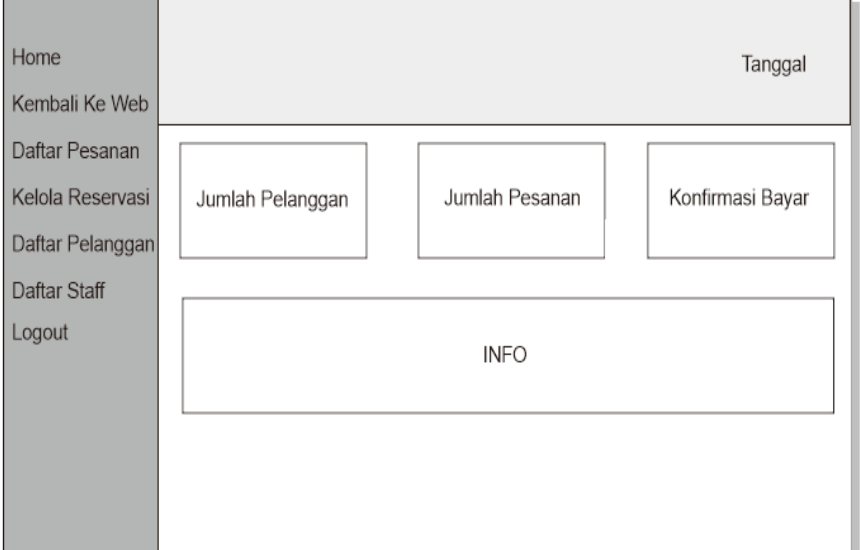

**Gambar 3.14** Desain Tampilan Admin

# **3.7.4 Desain Tampilan Login**

Dibawah ini merupaka desain tampilan login

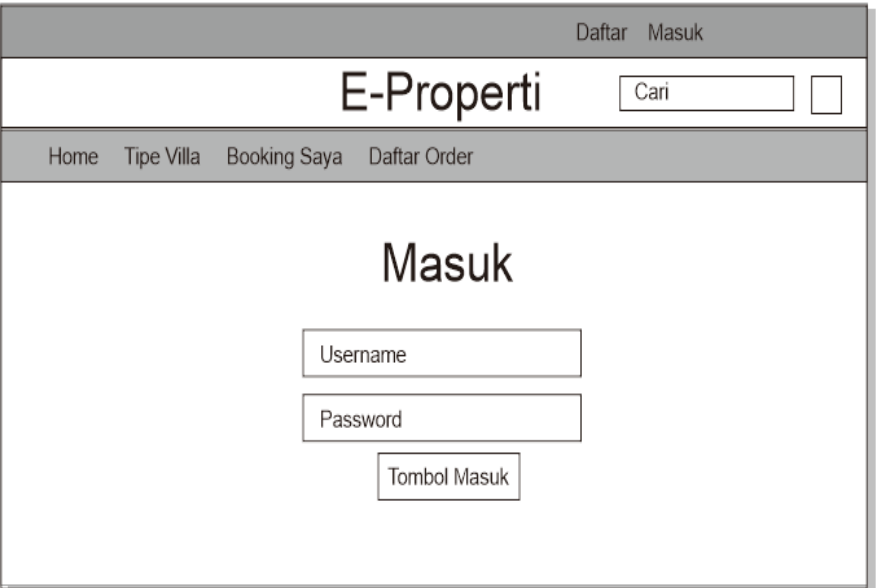

**Gambar 3.15** Desain Tampilan Login

# **3.8 Waktu dan Tempat Penelitian**

### **3.8.1 Waktu Penelitian**

Waktu penelitian dimulai pada bulan Maret 2023 sampai dengan Juli 2023.

# **3.8.2 Tempat Penelitian**

Tempat penelitian bertempat di Bandar Lampung, Lampung.